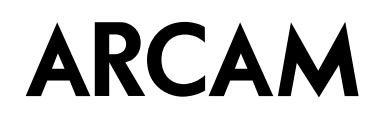

# Custom Installation Notes: Serial programming interface and IR remote commands for Arcam P429

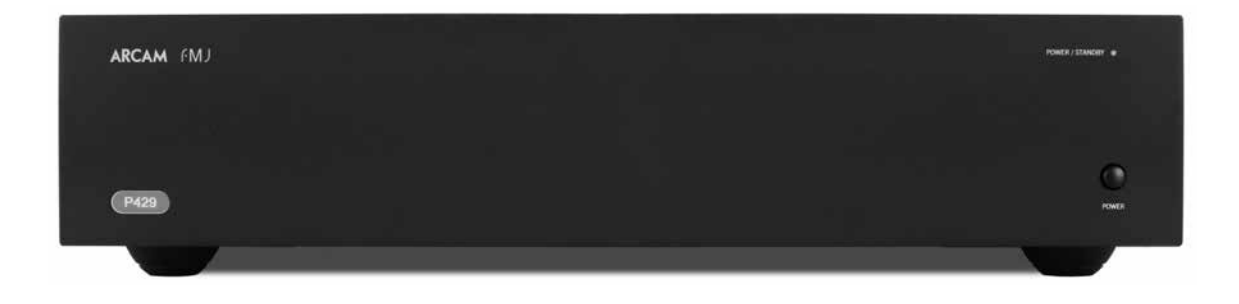

# **Contents**

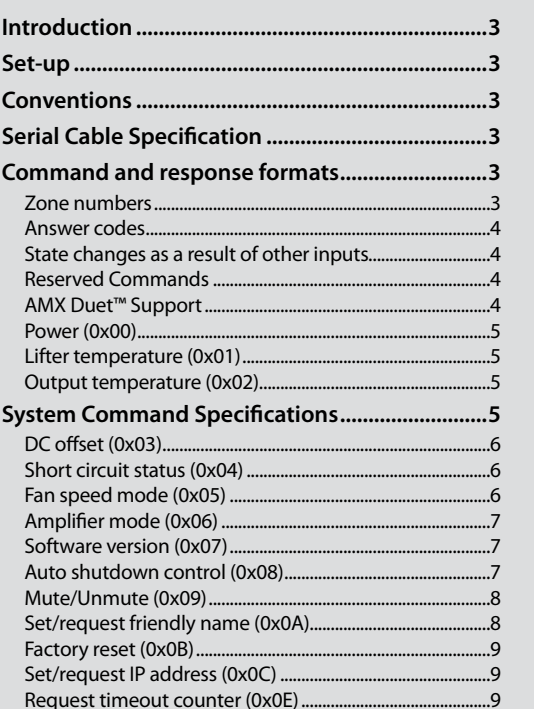

# **Applicability**

This document applies to the Arcam P429 power amplifier.

Initial revision

#### **Revision history**

Issue A.0: Issue B.O:

Added signal sense auto shutdown control

# <span id="page-2-0"></span>**Controlling via RS232/NET**

# **Introduction**

This document describes the remote control protocol for controlling via the RS232/NET interface.

## **Set-up**

IP control is via port 50000 of the IP address of the unit.

### **Conventions**

- All hexadecimal numbers begin 0x.
- Any character in single quotes gives the ASCII equivalent of a hex value.
- <n> represents an unknown or variable number.

# **Serial Cable Specification**

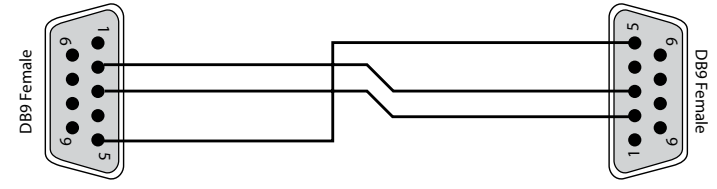

The cable is wired as a null modem:

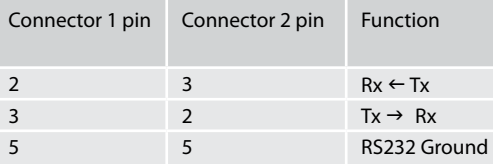

#### **Data transfer format**

- Transfer rate: 38,400bps
- Data format: 8 data bits, 1 stop bit, no parity, no flow control.

## **Command and response formats**

Communication between the remote controller (RC) and the P429 takes the form of sequences of bytes, with all commands and responses having the same basic format. The P429 shall always respond to a received command, but may also send messages at other times. Each transmission by the RC hs the following format:

- <St> <Zn> <Cc> <Dl> <Data> <Et>
	- St (Start transmission): 0x21 '!'
	- Zn (Zone number): see below
	- Cc (Command code): the code for the command
	- Dl (Data length): the number of data items following this item,excluding the ETR
	- Data: the parameters for the command
	- Et (End transmission): 0x0D

Each response by the P429 has the following format:

<St> <Zn> <Cc> <Ac> <Dl> <Data> <Et>

- St (Start transmission): 0x21 '!'
- Zn (Zone number): see below.
- Cc (Command code): the code for the command
- Ac (Answer code): see below.
- Dl (Data Length): the number of data items following this item, excluding the ETR
- Data: the parameters for the response of length n (note that n is limited to 255).
- Et (End transmission): 0x0D

The P429 responds to each command from the RC within three seconds. The RC may send further commands before a previous command response has been received.

#### **Zone numbers**

The following zone numbers are defined:

- 0x01 Zone number 1. (Zone 1 is the master zone. Commands that appear zone-less refer to the master zone)
- 0x02 Zone number 2.

#### <span id="page-3-0"></span>**Answer codes**

The following answer codes are defined:

- 0x00 Status update.
- 0x82 Zone Invalid.
- 0x83 Command not recognised.
- 0x84 Parameter not recognised.
- 0x86 Invalid data length.

#### **State changes as a result of other inputs**

It is possible that the state of the P429 may be changed as a result of user input via the rear panel switches or by external events (i.e. a fault). Any change resulting from these inputs is relayed to the RC using the appropriate message type.

#### **Reserved Commands**

Commands 0xF0 to 0xFF (inclusive) are reserved for test functions and should never be used.

#### **AMX Duet™ Support**

The AV shall be fully compatible with AMX Duet™ Dynamic Device Discovery Protocol (DDDP) The following description of Dynamic Device Discovery comes from the AMX website (*[www.amx.com](http://www.amx.com/)*). Dynamic Device Discovery is part of AMX's Duet™ platform, which combines the proven reliability and power of NetLinx with the extensive capabilities of the Java 2 Micro Edition (J2ME) platform. When integrating a serial or IP device from a manufacturer embedding the Dynamic Device Discovery Protocol (DDDP), Duet recognizes the device and loads the appropriate Duet module, which automatically installs the new device. AMX's NetLinx Master can then find and install the Duet device module either from a library on the master, from AMX's Web site, or from the manufacturer's Web site. Duet also allows for device swapping so that programming changes are not required when devices with DDDP are removed or replaced – a huge benefit for end users. The Duet platform is an extension AMX's InConcert® manufacturer partner program, which was developed to ensure seamless communication between partners' devices and the AMX control system.

Data is specified in the ASCII format. All ASCII characters between the quotes "" should be recognised/transmitted. "\r" is a carriage return (0x0D) Command: "AMX\r"

Response: "AMXB<Device-SDKClass=Amplifier><Device-Make=ARCAM><Device-Model=P429><Device-Revision=x.y.z>\r"

Where,

x.y.z = RS232 protocol version number.

# <span id="page-4-0"></span>**System Command Specifications**

#### **Power (0x00)**

Set/request the stand-by state of a zone.

#### **Example**

Command/response sequence to request the power state of zone 1 where zone 1 has power on: Command: 0x21 0x01 0x00 0x01 0xF0 0x0D

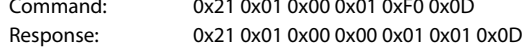

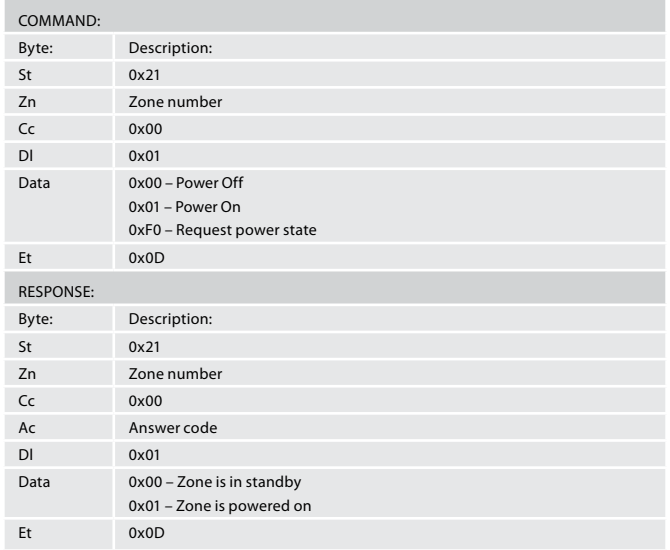

#### **Lifter temperature (0x01)**

Request the temperature of the lifter for the CH1,2 or CH3,4 output:

#### **Example**

Command/response sequence for requesting the temperature of the CH1,2 lifter where the result is 75degC:

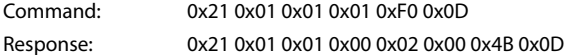

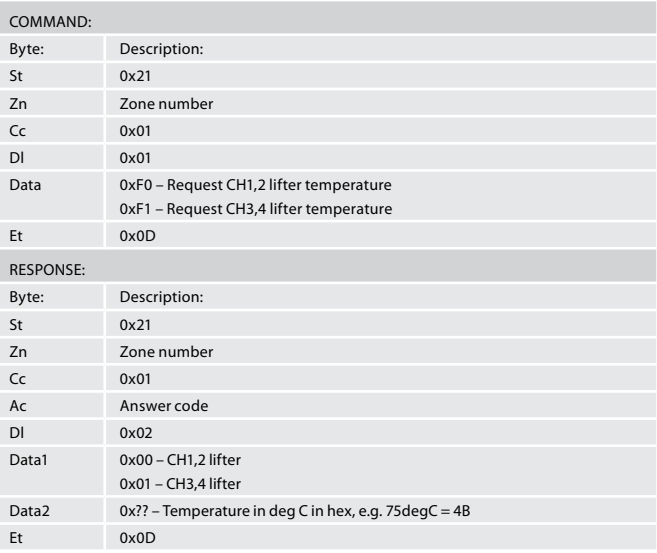

#### **Output temperature (0x02)**

Request the temperature of the output for the CH1,2 or CH3,4 output.

#### **Example**

Command/response sequence for requesting the temperature of the left heatsink where the reult is 75degC:

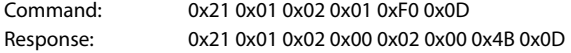

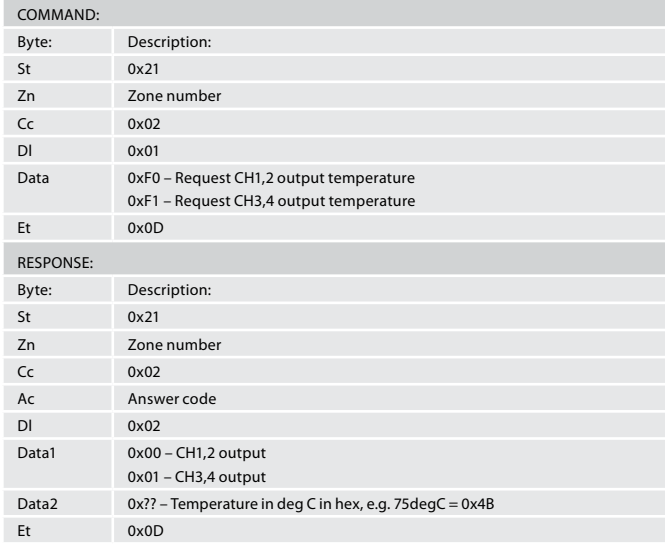

#### <span id="page-5-0"></span>**DC offset (0x03)**

Request the output DC offset status.

#### **Example**

Command/response sequence for requesting the DC offset status where the result is no DC offset:

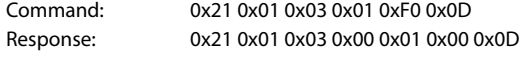

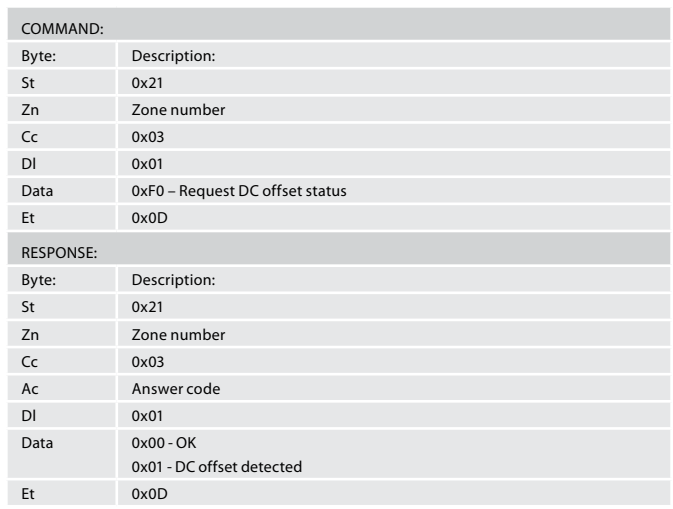

#### **Short circuit status (0x04)**

Request the output short circuit status.

#### **Example**

Command/response sequence for requesting the short circuit status, where the result is no short circuit:

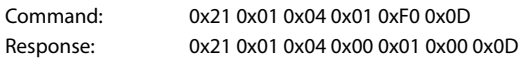

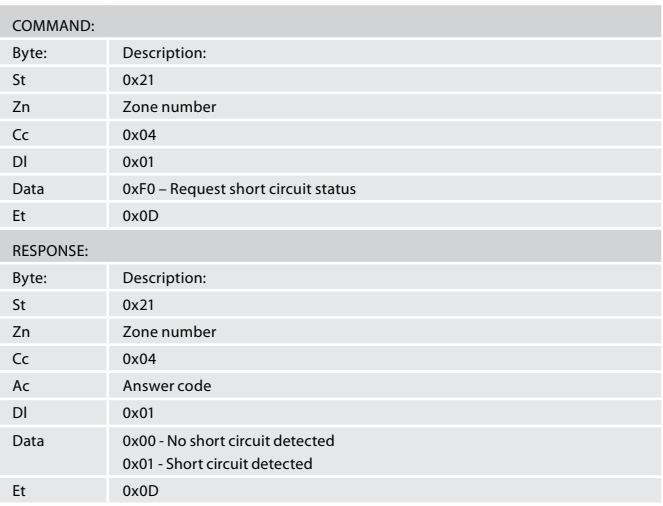

#### **Fan speed mode (0x05)**

Set fan speed to off, low, high, auto, request fan speed mode

#### **Example**

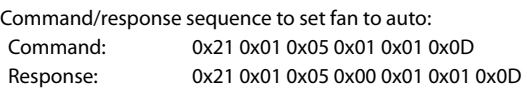

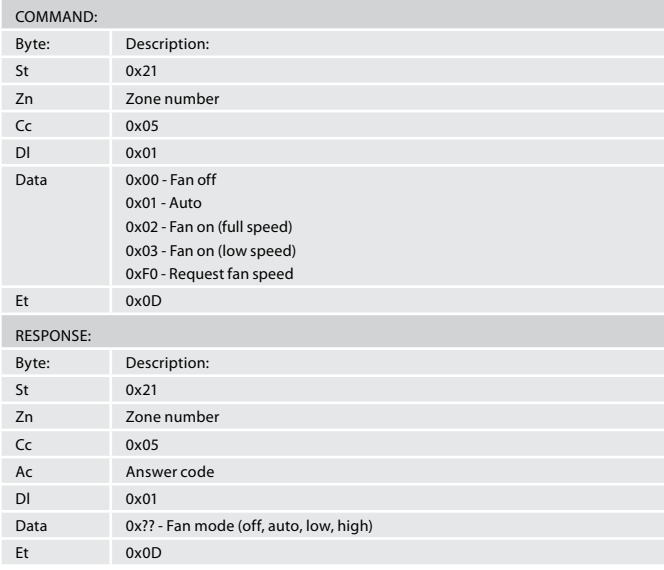

#### <span id="page-6-0"></span>**Amplifier mode (0x06)**

Request the amplifier mode - normal, bridged, dual mono

#### **Example**

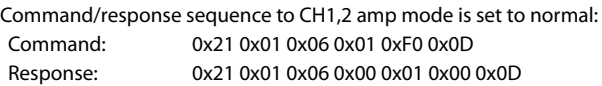

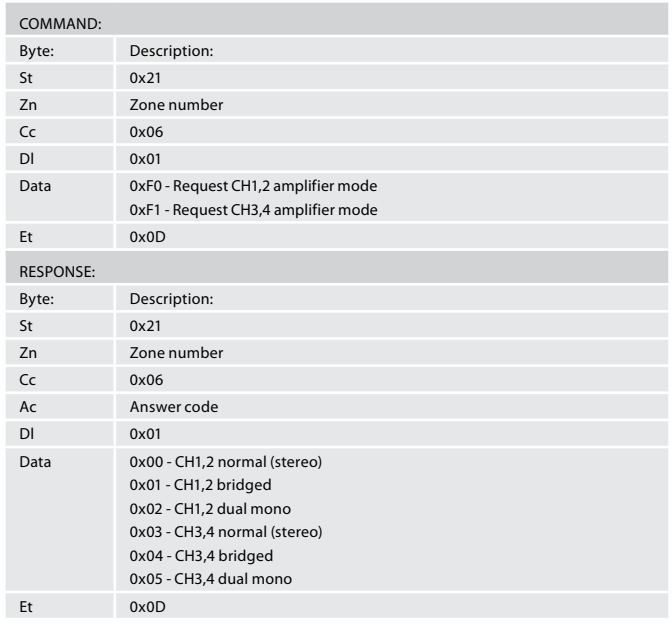

#### **Software version (0x07)**

Request the firmware version

#### **Example**

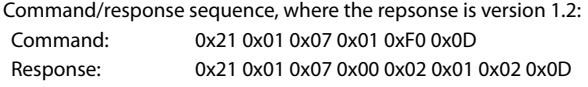

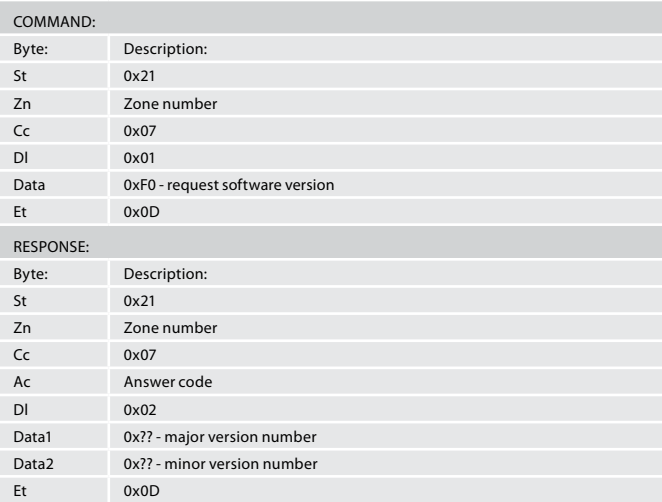

#### **Auto shutdown control (0x08)**

Enable or disable the signal sense auto shutdown feature

#### **Example**

Command/response sequence, the signal sense auto shutdown has been enabled:

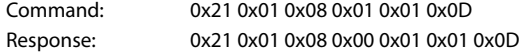

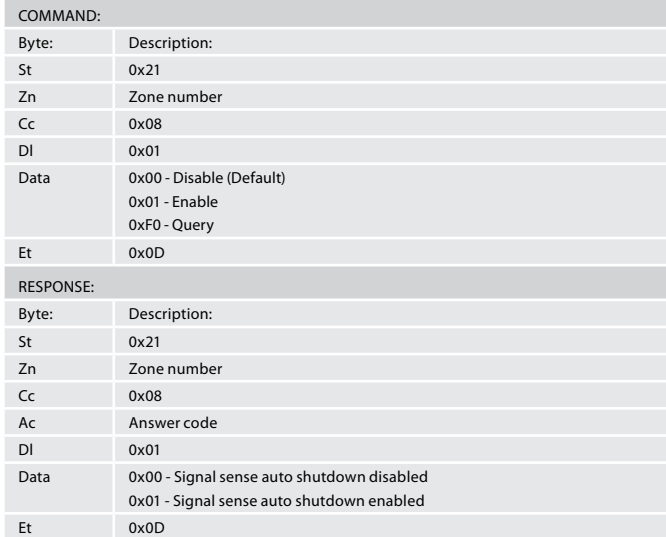

#### <span id="page-7-0"></span>**Mute/Unmute (0x09)**

Set/Request the mute status of the 1,2,3,4 outputs.

#### **Example**

Command/response sequence for requesting the mute status of output 3 where the result is unmuted:

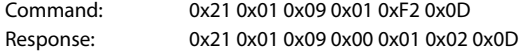

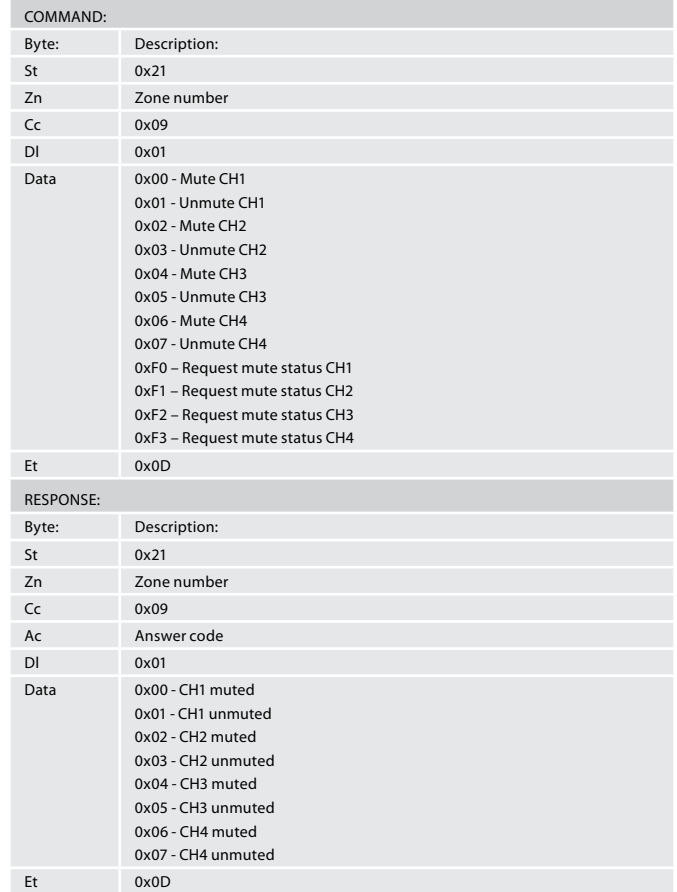

#### **Set/request friendly name (0x0A)**

This command returns the friendly name of the unit. It can also be used to set the unit name.

#### **Example**

Command/response sequence for setting the unit name to "P429":

Command: 0x21 0x01 0x0A 0x04 0x50 0x34 0x32 0x39 0x0D Response: 0x21 0x01 0x0A 0x00 0x04 0x50 0x34 0x32 0x39 0x0D

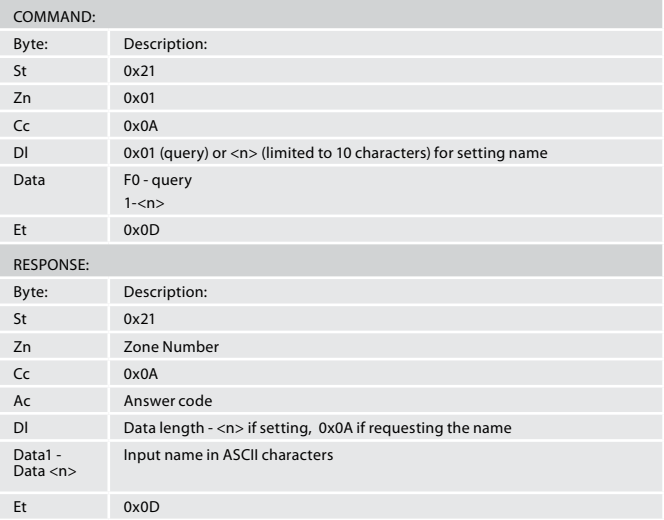

#### <span id="page-8-0"></span>**Factory reset (0x0B)**

This command resets the unit to factory defaults.

#### **Example**

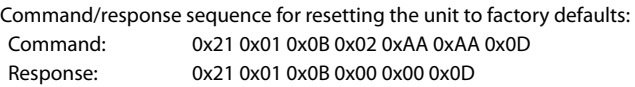

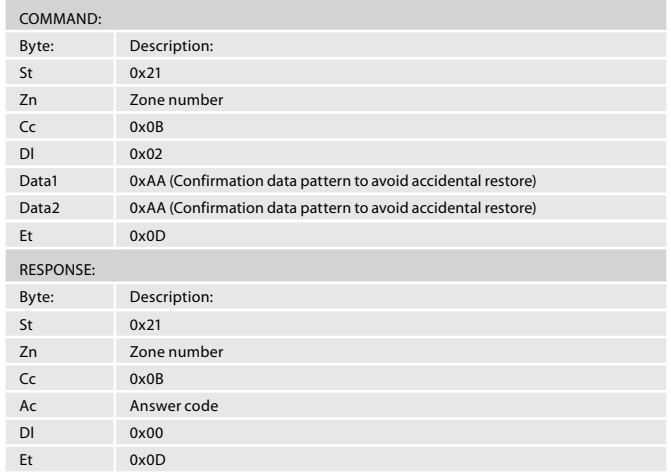

#### **Set/request IP address (0x0C)**

This command sets or requests the IP address of the unit.

#### **Example**

Command/response sequence for setting an IP address of 192.168.1.4: Command: 0x21 0x01 0x0C 0x04 0xC0 0xA8 0x01 0x04 0x0D

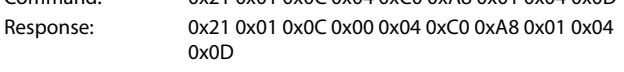

Command/response for requesting the IP address of the unit, where the IP address is 192.168.1.4:

Command: 0x21 0x01 0x0C 0x01 0xF0 0x0D Response: 0x21 0x01 0x0C 0x00 0x04 0xC0 0xA8 0x01 0x04 0x0D

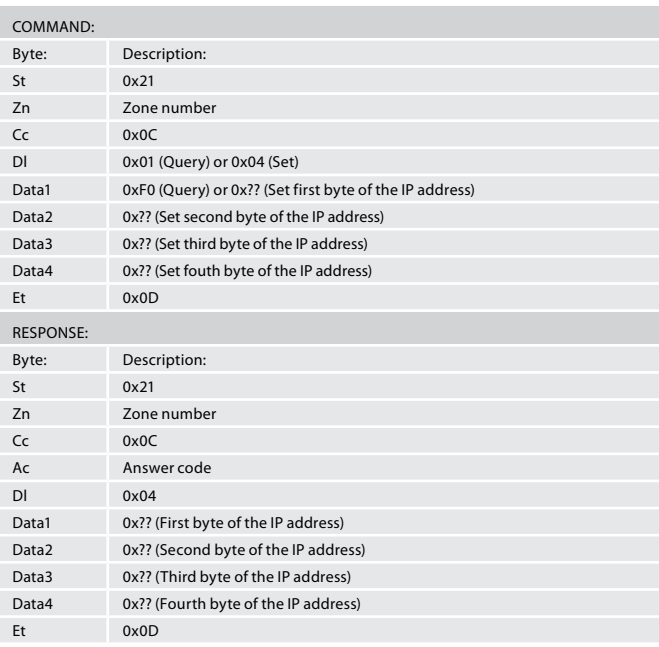

#### **Request timeout counter (0x0E)**

This command requests the time left (in seconds) until unit enters auto standby.

#### **Example**

Command/response sequence for requesting the time left until timeout: Command: 0x21 0x01 0x0E 0x01 0xF0 0x0D

Response: 0x21 0x01 0x0E 0x00 0x02 0x38 0x40 0x0D

In this example, the timeout value is 0x3840, which translates to 14,400 seconds. The range of the value returned is from 0x0000 - 0x3840 (0 - 14,400seconds)

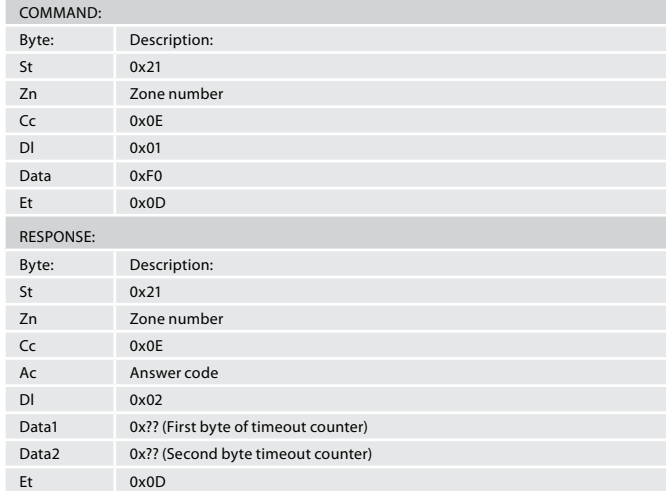

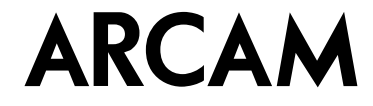

**THE WEST WING, STIRLING HOUSE [www.arcam.co.uk](http://www.arcam.co.uk) +44 (0)1223 203200 WATERBEACH, CAMBRIDGE, CB25 9PB, ENGLAND**

**SH276E Issue B**